# Cheatography

## Git Cheat Sheet Cheat Sheet by [\[deleted\]](http://www.cheatography.com/deleted-108559/) via [cheatography.com/108559/cs/21489/](http://www.cheatography.com/deleted-108559/cheat-sheets/git-cheat-sheet)

#### **INFORMATIONS À DISTANCE**

**Cloner un référentiel**

*git clone <repository\_url>*

**Obtenez des références et des objets distants**

#### *git fetch*

**Obtenir une branche distante (récupérer précédemment)**

*git checkout <remote\_branch\_name>*

**Récupérer modification distante d'un repo**

*git pull*

**Récupérer modification distante d'un repo et ajouter nos modifs**

*git pull --rebase*

**Modifications locales identiques et cachées**

*git pull -r --autostash*

**Envoyer les modifications au repository distant**

*git push origin <local\_branch>*

**Envoyer les modifications au repository local vers distant**

*git push origin <local\_branch>: <remote\_b‐ ranch>*

**Forcer les changements de poussée**

*git push -f origin <local\_branch>*

#### **DIRECTION**

**Créer une branche**

*git branch <branch\_name>*

**Supprimer la branche locale**

*git branch -d <branch\_name>*

**Suivre la branche distante**

*git branch --set-upstream-to origin / <ra‐ ma\_remota> <rama\_local>*

**Déplacer de la branche**

*git checkout <branch\_name>*

**Créer une branche et passer sur celle-ci**

*git checkout -b <branch\_name>*

Supprimer la branche distante

origine push git: <nom\_remote\_branch>

**SAUVEGARDER LES MODIFICATIONS**

## **SAUVEGARDER LES MODIFICATIONS (cont)**

**Ajouter des fichiers au message de maintien de validation existant**

*git commit --amend --no-edit*

**Pas de modifications validées enregistre rapidement dans la pile**

*git stash -u*

**Afficher toutes les cachettes**

*git stash list*

**Appliquer les modifications de la cachette**

*git stash appliquer*

**Appliquer la dernière cachette et retirer de la pile**

*git stash pop*

#### **ANNULER LES CHANGEMENTS**

**Annuler les modifications de fichier hors du stage**

*git checkout <nom de fichier>*

**Sortez le fichier de la scène**

*git reset <nomfichier>*

**Passer sur une branche et annuler toutes les modifications**

*git checkout -f <branch>*

**Annuler N derniers validations**

*git reset --hard HEAD ~ N*

**Annuler N derniers commits de maintien des changements dans stage**

*git reset HEAD ~ N*

**Annuler N derniers engagements en maintenant les modifs hors du stage**

*git reset --soft HEAD ~ N*

**Annuler les modifications N dernières validations (à distance)**

*git revert HEAD ~ N*

#### **STATUT**

#### **STATUT (cont)**

*statut git*

**Afficher les modifications de fichier**

*git diff <nom de fichier>*

**Afficher l'historique des validations de la branche actuelle**

*git log*

#### **FUSION**

**Ajouter un commit d'une autre branche**

*git cherry-pick <commit\_hash>*

**Fusionner les branches récursivement en créant un nouveau commit**

*git merge <branch\_name>*

**Annuler la fusion**

*git merge --abort*

**Fusionner en plaçant le nôtre sur la branche de base**

*git rebase <base\_branch\_name>*

**Annuler le rebasage**

*git rebase --abort*

**Changements de courges**

*git rebase -i*

### **Ajouter des modifications de fichier à l'étape de validation**

*git add <nomfichier>*

**Ajouter toutes les modifications à la scène**

*git add -A*

**Créer un commit avec un message**

*git commit -m "<message>"*

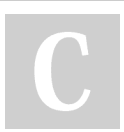

## By **[deleted]**

[cheatography.com/deleted-](http://www.cheatography.com/deleted-108559/)108559/

**Afficher la branche actuelle**

*git branch*

**Afficher les succursales suivies locales**

**et distantes**

*git branch -a*

**Liste des informations de branche en mode détaillé**

*git branch -vv*

**Afficher le statut de la succursale**

Published 31st December, 2019. Last updated 31st December, 2019. Page 1 of 2.

Sponsored by **Readable.com** Measure your website readability! <https://readable.com>